## **NEREE eBook**

# LEARNING sml

Free unaffiliated eBook created from **Stack Overflow contributors.** 

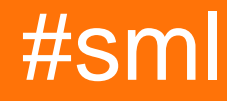

## **Table of Contents**

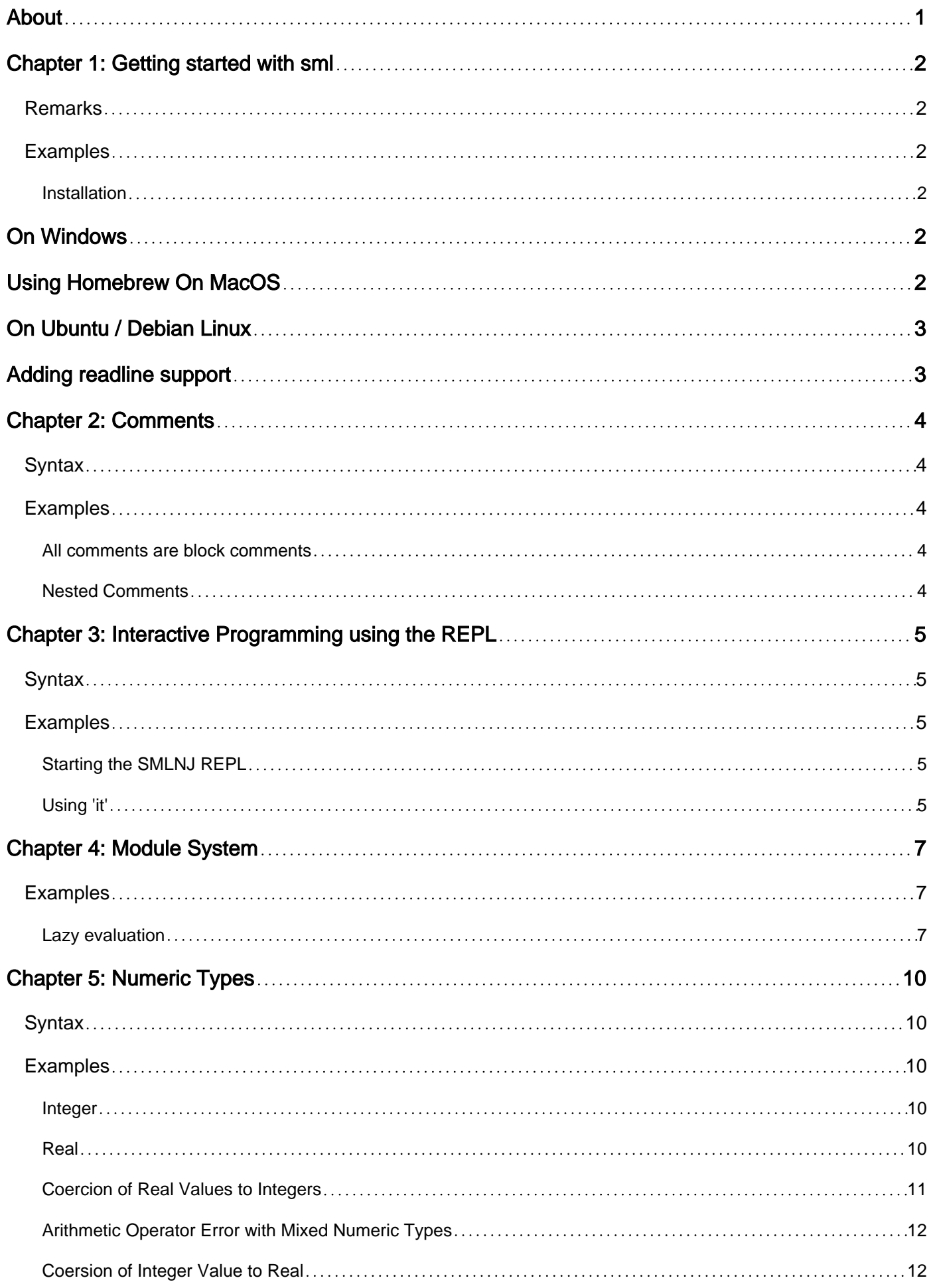

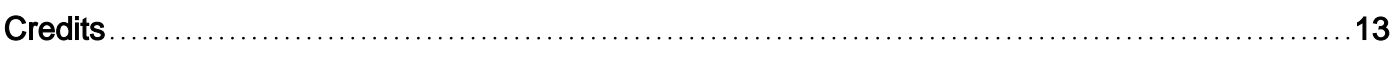

<span id="page-3-0"></span>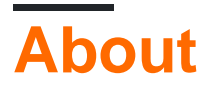

You can share this PDF with anyone you feel could benefit from it, downloaded the latest version from: [sml](http://riptutorial.com/ebook/sml)

It is an unofficial and free sml ebook created for educational purposes. All the content is extracted from [Stack Overflow Documentation](https://archive.org/details/documentation-dump.7z), which is written by many hardworking individuals at Stack Overflow. It is neither affiliated with Stack Overflow nor official sml.

The content is released under Creative Commons BY-SA, and the list of contributors to each chapter are provided in the credits section at the end of this book. Images may be copyright of their respective owners unless otherwise specified. All trademarks and registered trademarks are the property of their respective company owners.

Use the content presented in this book at your own risk; it is not guaranteed to be correct nor accurate, please send your feedback and corrections to [info@zzzprojects.com](mailto:info@zzzprojects.com)

## <span id="page-4-0"></span>**Chapter 1: Getting started with sml**

## <span id="page-4-1"></span>**Remarks**

This section provides an overview of what sml is, and why a developer might want to use it.

It should also mention any large subjects within sml, and link out to the related topics. Since the Documentation for sml is new, you may need to create initial versions of those related topics.

## <span id="page-4-2"></span>**Examples**

### <span id="page-4-3"></span>**Installation**

There is a dozen implementations of Standard ML. [MLton](http://mlton.org/) produces very optimized code, but has no [REPL](https://en.wikipedia.org/wiki/Read%E2%80%93eval%E2%80%93print_loop). [SML/NJ](http://smlnj.org/) is the most widely used, but has slightly difficult error messages for learning purposes. [Moscow ML](http://mosml.org/) and [Poly/ML](http://www.polyml.org/) are easy to get started with, but don't support the .mlb package format. That isn't essential for getting started, though.

Here are instructions for installing each of SML/NJ, Moscow ML and Poly/ML divided by operating system.

## <span id="page-4-4"></span>**On Windows**

SML/NJ:

- Go to <http://www.smlnj.org/dist/working/>and find the latest release, e.g. [110.80 Distribution](http://www.smlnj.org/dist/working/110.80/index.html) [Files](http://www.smlnj.org/dist/working/110.80/index.html).
- Scroll down and find the MS Windows Installer, e.g. smlnj-110.80 msi. Run the installer.
- You now have a REPL in e.g. C:\Program Files (x86)\SML NJ\bin\sml.bat.

Moscow ML:

- Go to <http://mosml.org/> and click "Download Win. Installer". Run the installer.
- You now have a REPL in e.g. C:\Program Files (x86)\mosml\bin\mosml.exe.

## <span id="page-4-5"></span>**Using [Homebrew](http://brew.sh/) On MacOS**

#### SML/NJ:

• Run brew install smlnj as your own user. Test REPL with smlnj.

#### Moscow ML:

• Go to <http://mosml.org/> and click "Download PKG File". Run the installer.

• Missing... Test REPL how? Is it in *\$PATH* now?

## <span id="page-5-0"></span>**On Ubuntu / Debian Linux**

SML/NJ:

• Run sudo apt-get install smlnj as the super user. Test REPL with smlnj.

#### Moscow ML:

• (Ubuntu) Add the PPA as the super user. Test REPL with  $m \circ s m1$ .

```
sudo add-apt-repository ppa:kflarsen/mosml
sudo apt-get update
sudo apt-get install mosml
```
## <span id="page-5-1"></span>**Adding readline support**

In order to be able to use the arrow keys to navigate lines that were previously typed into the REPL, most of the SML compilers can benefit from the program rival Using Homebrew on MacOS, install this by **brew install rlwrap**, and on Ubuntu / Debian Linux, install this by sudo aptget install rlwrap. Then in the terminal, try the following:

```
alias mosml='rlwrap mosml -P full'
alias sml='rlwrap sml'
alias poly='rlwrap poly'
```
These aliases can be added to e.g. your ~/.bashrc so they work by default.

The arrows key should now work better.

Read Getting started with sml online:<https://riptutorial.com/sml/topic/6953/getting-started-with-sml>

## <span id="page-6-0"></span>**Chapter 2: Comments**

## <span id="page-6-1"></span>**Syntax**

- (\* opens a block comment
- \*) closes a block comment
- (\* and \*) must be balanced in number

## <span id="page-6-2"></span>**Examples**

<span id="page-6-3"></span>**All comments are block comments**

```
(*************************************************
* All comments in SML are block comments
* Block Comments begin with '(*'
* Block Comments end with '*)'
* (* Block Comments can be nested *)
* The additional framing asterisks at the beginning
* and end of this block comment are common to languages
* of SML's vintage.
* Likewise the asterisk at the start of each line
* But this is solely a matter of style.
**************************************************)
val = print "Block comment example\n" (* line ending block comment *)
```
### <span id="page-6-4"></span>**Nested Comments**

(\* The block comment syntax allows nested comments (\* whether or not this is a good thing is probably a matter of personal opinion (\*or coding standards\*)\*)\*) val  $=$  print "Nested comment example\n" (\* line ending block comment \*)

Read Comments online:<https://riptutorial.com/sml/topic/6976/comments>

## <span id="page-7-0"></span>**Chapter 3: Interactive Programming using the REPL**

## <span id="page-7-1"></span>**Syntax**

• Unlike source code files, the semicolon ';' is mandatory to terminate each expression in the REPL.

## <span id="page-7-2"></span>**Examples**

<span id="page-7-3"></span>**Starting the SMLNJ REPL**

REPL stands for 'Read Evaluate Print Loop.' The REPL can be used to write and execute code one line at a time and is an alternative to writing code to a file and then compiling or interpreting the entire file before execution.

To start the SMLNJ REPL from a command prompt:

```
smluser> sml
Standard ML of New Jersey v110.78 [built: Thu Jul 23 11:21:58 2015]
-3+4;val it = 7: int
- (*a comment: press contrl-d to exit *)
smluser>
```
In the Bash and similar command shells, [GNU readline](https://cnswww.cns.cwru.edu/php/chet/readline/rluserman.html) functionality can be added to the SML REPL using the system command rlwrap sml.

```
smluser> rlwrap sml
Standard ML of New Jersey v110.78 [built: Thu Jul 23 11:21:58 2015]
-3+4:
val it = 7: int
- (* pressing the up arrow recalls the previous input *)
-3+4;val it = 7 : int
-
smluser>
```
### <span id="page-7-4"></span>**Using 'it'**

All SML expressions return a value. The REPL stores the return value of the last evaluated expression. it provides the value of the last evaluated expression within the REPL.

```
smluser> sml
Standard ML of New Jersey v110.78 [built: Thu Jul 23 11:21:58 2015]
-3+4;val it = 7 : int
```

```
- it;
val it = 7 : int
- it + 1;
val it = 8: int
-
[1]+ Stopped sml
smluser>
```
Effectively, comments are not evaluated by the REPL and do not change the value of it.

```
smluser> sml
Standard ML of New Jersey v110.78 [built: Thu Jul 23 11:21:58 2015]
-3+4;val it = 7: int
- (* a comment *);- it;
val it = 7: int
[1]+ Stopped sml
smluser>
```
Read Interactive Programming using the REPL online: <https://riptutorial.com/sml/topic/6975/interactive-programming-using-the-repl>

## <span id="page-9-0"></span>**Chapter 4: Module System**

## <span id="page-9-1"></span>**Examples**

### <span id="page-9-2"></span>**Lazy evaluation**

Standard ML doesn't have built-in support for lazy evaluation. Some implementations, notably SML/NJ, have nonstandard lazy evaluation primitives, but programs that use those primitives won't be portable. Lazy suspensions can also be implemented in a portable manner, using Standard ML's module system.

First we define an interface, or signature, for manipulating lazy suspensions:

```
signature LAZY =
sig
   type 'a lazy
  val pure : 'a -> 'a lazy
  val delay : ('a \rightarrow 'b) \rightarrow 'a \rightarrow 'b lazy
   val force : 'a lazy -> 'a
   exception Diverge
   val fix : ('a lazy -> 'a) -> 'a
end
```
This signature indicates that:

- The type constructor of lazy suspensions is abstract its internal representation is hidden from (and irrelevant to) users.
- There are two ways to create a suspension: by directly wrapping its final result, and by delaying a function application.
- The only thing we can do with a suspension is force it. When a delayed suspension is forced for the first time, its result is memoized, so that the next time the result won't have to be recomputed.
- We can create self-referential values, where the self-reference goes through a suspension. This way we can create, for example, a logically infinite stream containing the same repeated element, as in the following Haskell snippet:

```
-- Haskell, not Standard ML!
xs :: [Int]
xs = 1 : xs
```
After defining the interface, we have to provide an actual implementation, also known as module or structure:

```
structure Lazy :> LAZY =
struct
```
https://riptutorial.com/ 7

```
 datatype 'a state
    = Pure of 'a
    | Except of exn
    | Delay of unit -> 'a
   type 'a lazy = 'a state ref
   fun pure x = ref (Pure x)
  fun delay f(x) = ref (Delay (fn - x) f(x))fun compute f = Pure (f ()) handle e \Rightarrow Except e fun force r =
    case !r of
        Pure x => x
       | Except e => raise e
       | Delay f => (r := compute f; force r)
   exception Diverge
  fun fix f = let val r = ref (Except Diverge)
   in r := compute (fn = > f r); force r end
end
```
This structure indicates that a suspension is internally represented as a mutable cell, whose internal state is one of the following:

- Pure  $x$ , if the suspension was already forced, and its final result is  $x$ .
- $\bullet$  Except e, if the suspension was already forced, and an exception was thrown in the process.
- Delay f, if the suspension wasn't forced yet, and its final result can be obtained by evaluating  $f$  ().

Furthermore, because we used opaque ascription  $(:.)$ , the internal representation of the type of suspensions is hidden outside of the module.

Here's our new type of lazy suspensions in action:

```
infixr 5 :::
datatype 'a stream = NIL | ::: of 'a * 'a stream Lazy.lazy
(* An infinite stream of 1s, as in the Haskell example above *)
val xs = \text{Lazy}.fix (fn xs \Rightarrow 1 ::: xs)(* Haskell's Data.List.unfoldr *)
fun unfoldr f x =
   case f x of
     NONE => NIL
   | SOME (x, y) => x ::: Lazy.delay (unfoldr f) y
(* Haskell's Prelude.iterate *)
fun iterate f x = x ::: Lazy.delay (iterate f o f) x(* Two dummy suspensions *)
val foo = Lazy.pure 0
val bar = Lazy.pure 1
(* Illegal, foo and bar have type `int Lazy.lazy`,
```
 \* whose internal representation as a mutable cell is hidden \*) val  $=$  (foo := !bar)

Read Module System online: <https://riptutorial.com/sml/topic/7013/module-system>

## <span id="page-12-0"></span>**Chapter 5: Numeric Types**

## <span id="page-12-1"></span>**Syntax**

- Real numbers must begin with one or more digits followed by a period followed by one or more digits.
- **~** is the operator to denote negative numbers
- **div** is the operator for integer division.
- **/** is the operator for real division.

## <span id="page-12-2"></span>**Examples**

<span id="page-12-3"></span>**Integer**

#### **Integer Basics**

```
Standard ML of New Jersey v110.78 [built: Thu Jul 23 11:21:58 2015]
-6;val it = 6 : int
- 0.6;val it = ~5 : int
- 6 + \sim 6;val it = 0 : int
```
### **Integer Division**

- 6 div 3; val it =  $2$  : int  $- 6$  div 4; val it =  $0$  : int  $-3$  div  $6$ ; val it =  $0$  : int

### **Integer Value Bounds**

Using [Integer Basis Library Functions](http://sml-family.org/Basis/integer.html)

```
- Int.maxInt;
val it = SOME 1073741823 : int option
- Int.minInt;
val it = SOME ~1073741824 : int option
```
### <span id="page-12-4"></span>**Real**

### **Real Number Basics**

 $-6.0;$ val it =  $6.0$  : real

```
- ~6.0;
val it = ~5.0 : real
- 6.0 + -6.0;val it = 0.0 : real
- 6.0 / 3.0;val it = 2.0 : real
-4.0 / 6.0;val it = 0.666666666667 : real
```
#### **Real Value Bounds**

Using [Real Basis Library Functions](http://sml-family.org/Basis/real.html)

```
- Real.maxFinite;
val it = 1.79769313486E308 : real
- Real.minPos;
val it = 4.94065645841E~324 : real
- Real.minNormalPos;
val it = 2.22507385851E~308 : real
```
#### **Infinity**

```
- Real.posInf;
val it = inf : real
- Real.negInf;
val it = \siminf : real
```
### <span id="page-13-0"></span>**Coercion of Real Values to Integers**

#### **Rounding**

Values midway between two integers go toward the nearest even value.

```
- round(4.5);
val it = 4 : int
- round (3.5);
val it = 4 : int
```
#### **Truncation**

```
val it = 4 : int
- trunc(4.5);
val it = 4 : int
- trunc(3.5);
val it = 3 : int
```
#### **Floor and Ceiling**

```
- ceil(4.5);
val it = 5 : int
- floor(4.5);
val it = 4 : int
```
### <span id="page-14-0"></span>**Arithmetic Operator Error with Mixed Numeric Types**

### **Cannot add Integer and Real**\*

```
- 5 + 1.0;stdIn:1.2-10.4 Error: operator and operand don't agree [overload conflict]
  operator domain: [+ ty] * [+ ty]
  operand: [+ ty] * real
  in expression:
   5 + 1.0
```
### <span id="page-14-1"></span>**Coersion of Integer Value to Real**

 $-$  real(6); val it =  $6.0$  : real

Read Numeric Types online: <https://riptutorial.com/sml/topic/7010/numeric-types>

## <span id="page-15-0"></span>**Credits**

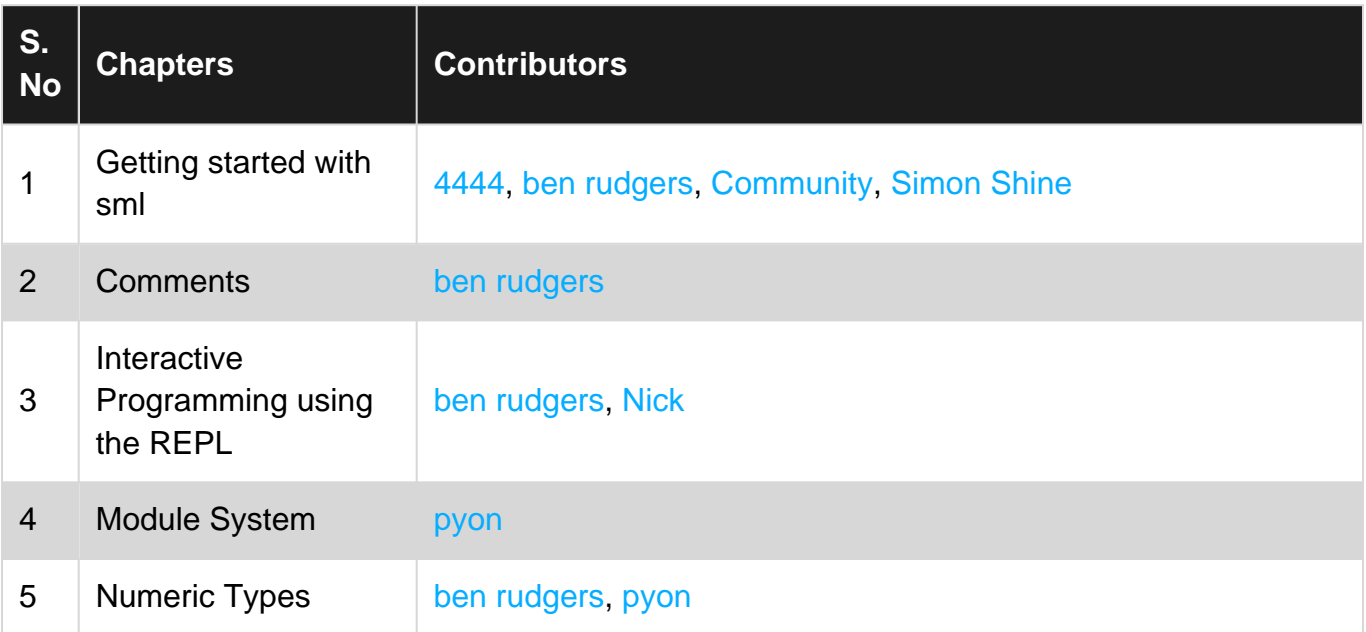